# **Sage Turu** *Release 9.4*

**The Sage Development Team**

**Aug 24, 2021**

### **CONTENTS**

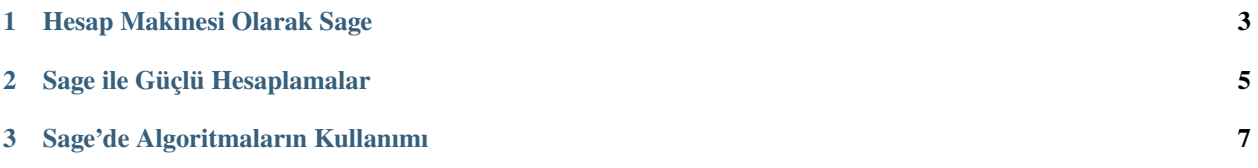

Bu tur, Mathematica Book başında bulunan Mathematica turuna oldukça benzerdir.

#### **CHAPTER**

#### **HESAP MAKINESI OLARAK SAGE**

<span id="page-6-0"></span>Sage komut satırında sage: kendiliğinden oluşur; bunu eklemeniz gerekmez. Eğer Sage defteri kullanıyorsanız herşeyi sage: ibaresinin devamına yazın ve hesaplanması için shift-enter tuşlarına basın.

sage:  $3 + 5$ 8

Şapka işareti "kuvvetini almak" anlamına gelir.

sage: 57.1 ^ 100 4.60904368661396e175

 $2 \times 2$  bir matrisin tersini alıyoruz.

```
sage: matrix([1,2], [3,4]])^(-1)
[-2 \quad 1][3/2 -1/2]
```
Burada basit bir fonksiyonun integralini alıyoruz.

```
sage: x = var('x') # değişkeni sembolik olarak yaratıyoruz
sage: integrate(sqrt(x)*sqrt(1+x), x)
1/4*(x + 1)^(3/2)/x^(3/2) + sqrt(x + 1)/sqrt(x) + 1/2/x^2 - 2*(x + 1)/x + 1) - 1/\rightarrow8*log(sqrt(x + 1)/sqrt(x) + 1) + 1/8*log(sqrt(x + 1)/sqrt(x) - 1)
```
Bu komut Sage'e ikinci derece denklemi çözdürür. == sembolü Sage'de eşitlik anlamına gelir.

sage:  $a = var('a')$ sage:  $S = solve(x^2 + x == a, x);$  S  $[x == -1/2*sqrt(4*a + 1) - 1/2, x == 1/2*sqrt(4*a + 1) - 1/2]$ 

Sonuç olarak eşitlikler listesi döndürülür.

sage: S[0].rhs()  $-1/2$ \*sqrt $(4$ \*a + 1) -  $1/2$ sage: show(plot(sin(x) + sin(1.6\*x),  $0, 40$ ))

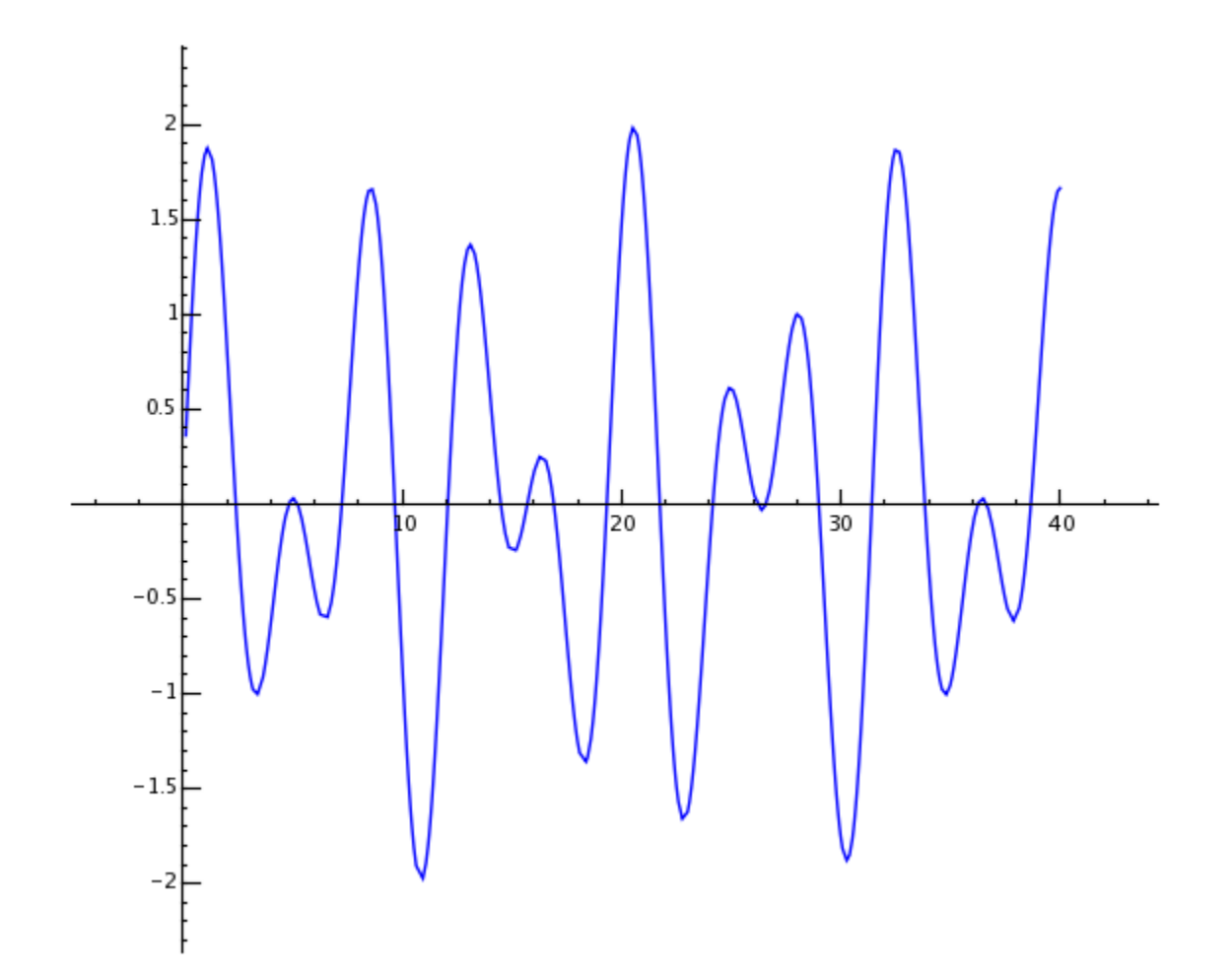

## **SAGE ILE GÜÇLÜ HESAPLAMALAR**

<span id="page-8-0"></span>Önce rasgele sayılardan oluşan  $500 \times 500$  boyutlu bir matris oluşturuyoruz.

```
sage: m = \text{random\_matrix(RDF, 500)}
```
Sage, bu matrisin özdeğerlerini birkaç saniyede bulup bunları çizdirir.

```
sage: e = m.eigenvalues() # yaklaşık 2 saniye
sage: w = [(i, abs(e[i])) for i in range(len(e))]
sage: show(points(w))
```
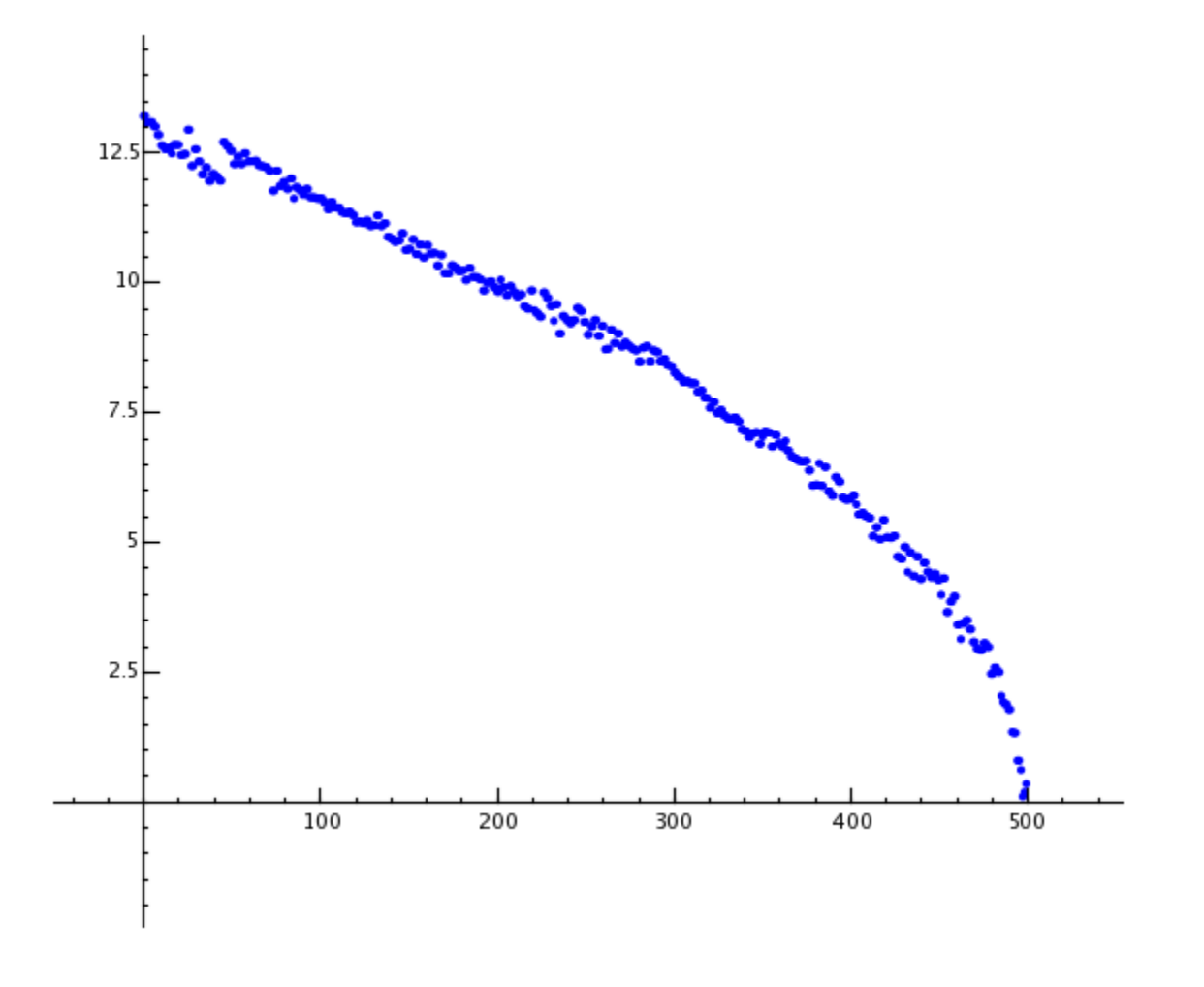

GNU Multiprecision Library (GMP) sayesinde Sage, rakam adedi milyonları hatta milyarları bulan sayılarla başa çıkabilir.

```
sage: factorial(100)
9332621544394415268169923885626670049071596826438162146859296389521759999322991560894146397615651828625
sage: n = factorial(1000000) # yaklaşık 2.5 saniye
```
Bu komutla  $\pi$  sayısının en az 100 rakamı hesaplanır.

```
sage: N(pi, digits=100)
3.
˓→141592653589793238462643383279502884197169399375105820974944592307816406286208998628034825342117068
```
Bu komutla Sage, iki değişkenden oluşan polinomu çarpanlarına ayırır.

```
sage: R_{.} \ll x, y> = QQ[1]sage: F = factor(x^0 + y^0)sage: F
(x + y) * (x^2 - x*y + y^2) * (x^6 - x^3*y^3 + y^6) *(x^{\wedge}10 - x^{\wedge}9^*y + x^{\wedge}8^*y^{\wedge}2 - x^{\wedge}7^*y^{\wedge}3 + x^{\wedge}6^*y^{\wedge}4 - x^{\wedge}5^*y^{\wedge}5 +x^4*y^6 - x^3*y^7 + x^2*y^8 - x*y^9 + y^10 *
(x^{\wedge}20 + x^{\wedge}19*y - x^{\wedge}17*y^{\wedge}3 - x^{\wedge}16*y^{\wedge}4 + x^{\wedge}14*y^{\wedge}6 + x^{\wedge}13*y^{\wedge}7 -x^11^*y^0 - x^10^*y^10 - x^0*y^11 + x^07*y^13 + x^06*y^14 -x^4*y^16 - x^3*y^17 + x*y^19 + y^20 * (x^60 + x^57*y^3 -x^51*y^9 - x^48*y^12 + x^42*y^18 + x^339*y^21 - x^33*y^27 -x^{\wedge}30*y^{\wedge}30 - x^{\wedge}27*y^{\wedge}33 + x^{\wedge}21*y^{\wedge}39 + x^{\wedge}18*y^{\wedge}42 - x^{\wedge}12*y^{\wedge}48 -x^0<sup>*</sup>y^51 + x^03*y^57 + y^60)
sage: F.expand()
x^99 + y^99
```
Yüz milyon sayısının kaç farklı biçimde pozitif tamsayıların toplamı olarak yazılabileceğini Sage'de hesaplamak 5 saniyeden kısa sürer.

```
sage: z = Partitions(10^8).cardinality() # yaklaşık 4.5 saniye
sage: str(z)[:40]'1760517045946249141360373894679135204009'
```
### **CHAPTER**

### **THREE**

### **SAGE'DE ALGORITMALARIN KULLANIMI**

<span id="page-10-0"></span>Sage kullanırken dünyanın en geniş açık kaynak hesaplama algoritma koleksiyonlarından biriyle çalışırsınız.